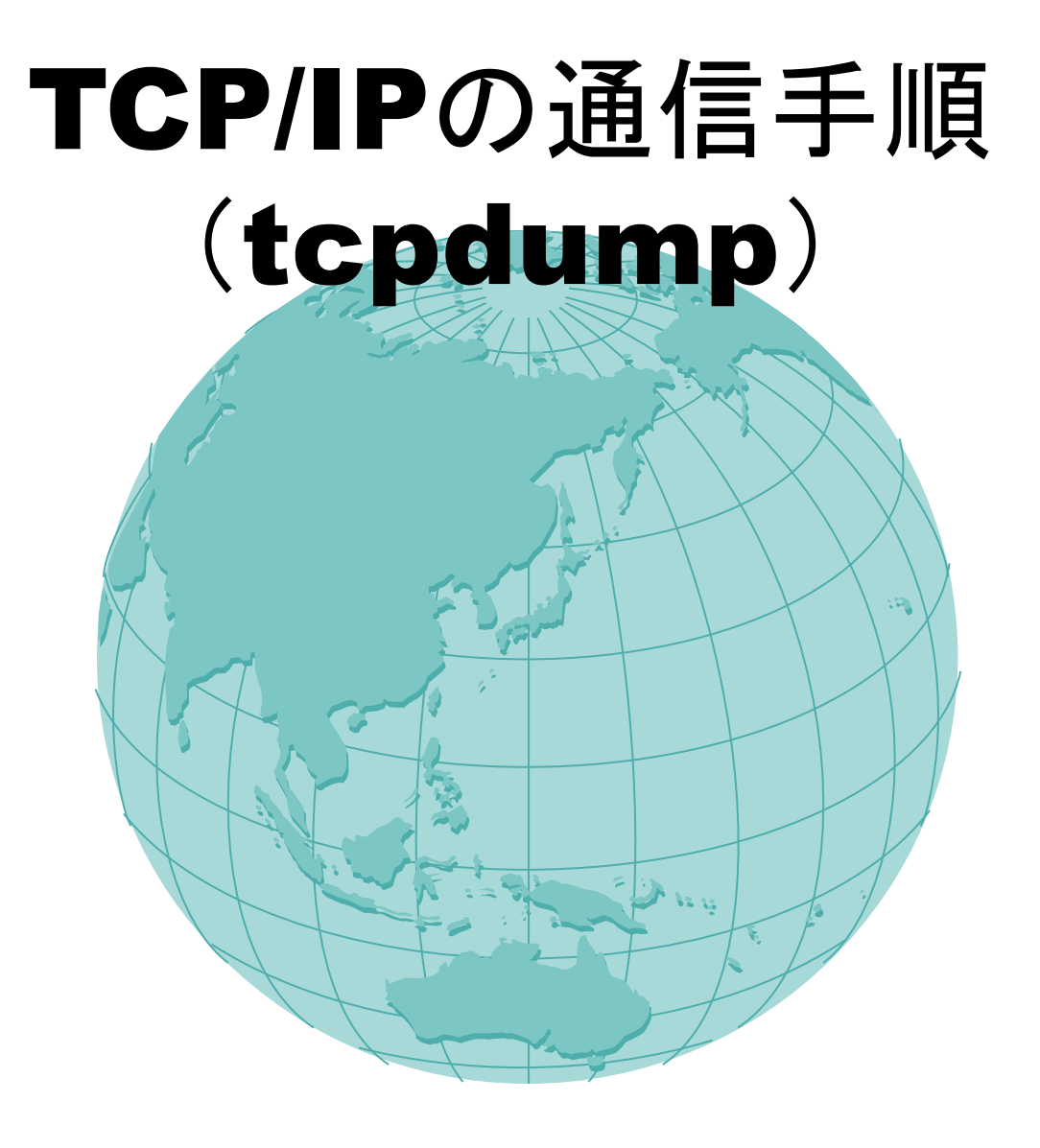

**7**月19日 森田 亙昭

#### • **TCP**での通信手順

#### **tcpdump**を用いて、 実際の**tcp**パケットの内容を出力し、説明

内容

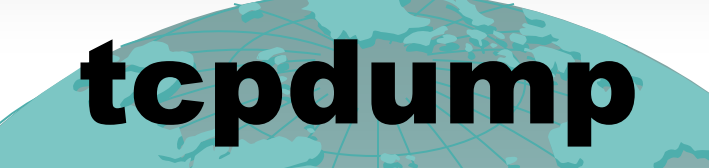

## • ネットワーク上のパケットを モニタリングするコマンド.

# tcpdump host tsuji and port 80

(DF)

11:26:59.113561 tsuji.4376 >www.google.com.http: S

3898758850:3898758850(0) win 16384 <mss 1460>

# tcpdumpの出力例

# tcpdump host tsuji and port 80

(DF)

11:26:59.113561 tsuji.4376 >www.google.com.http: S

3898758850:3898758850(0) win 16384 <mss 1460>

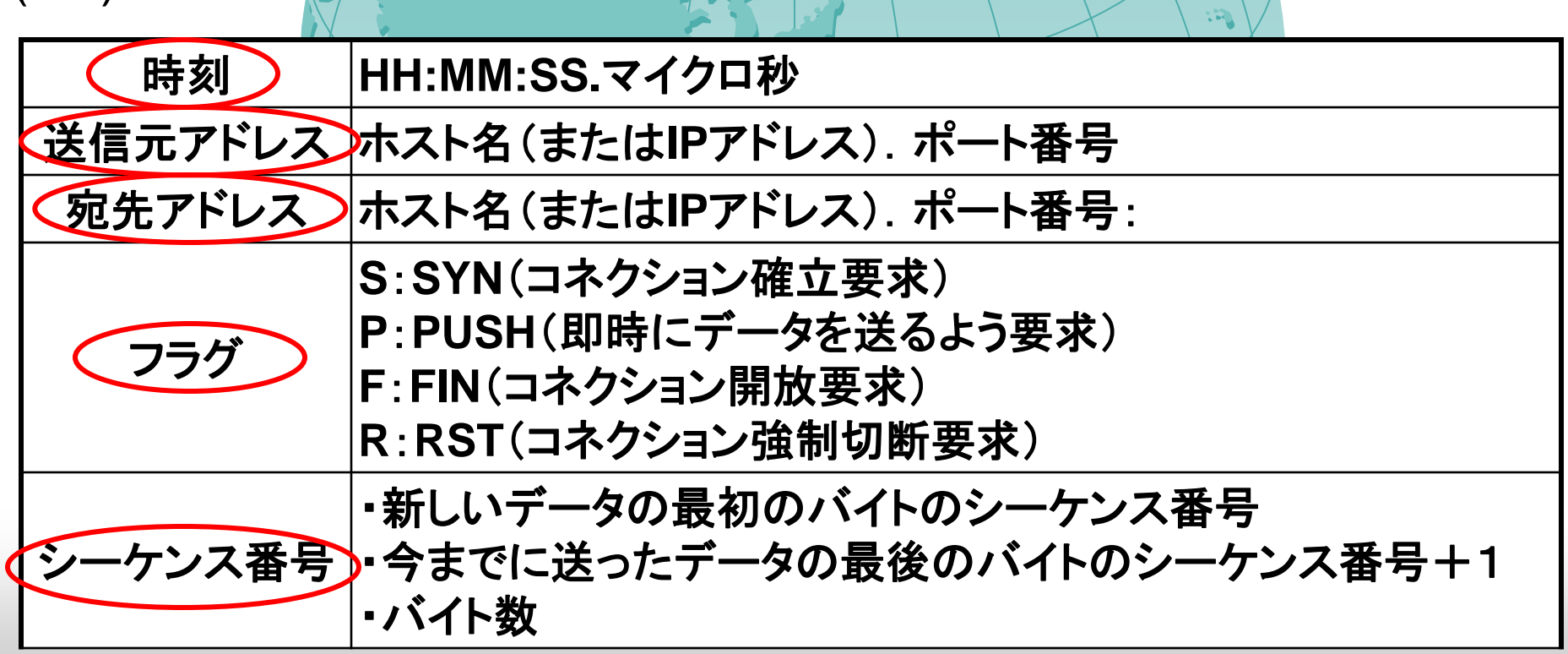

## tcpdumpの出力例

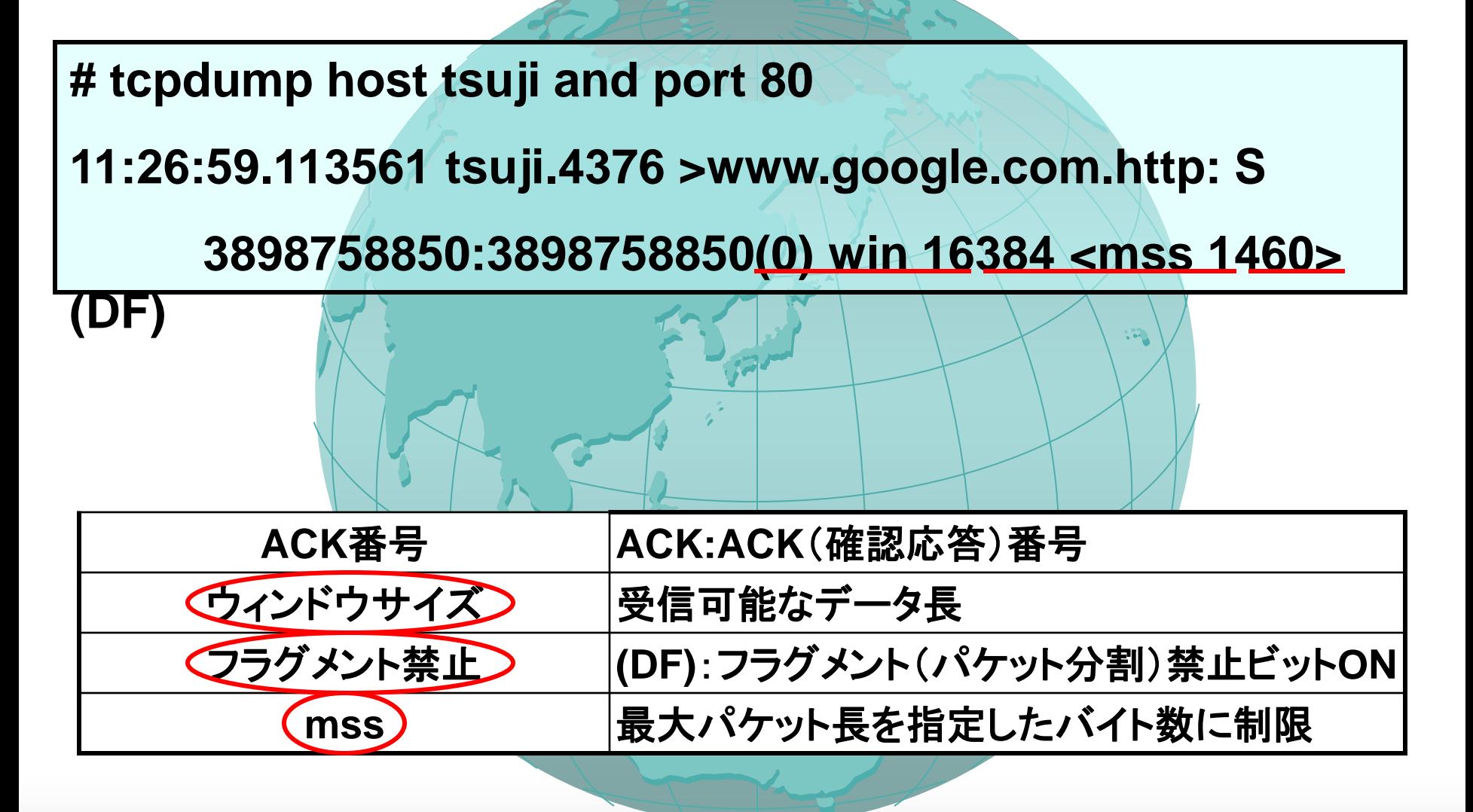

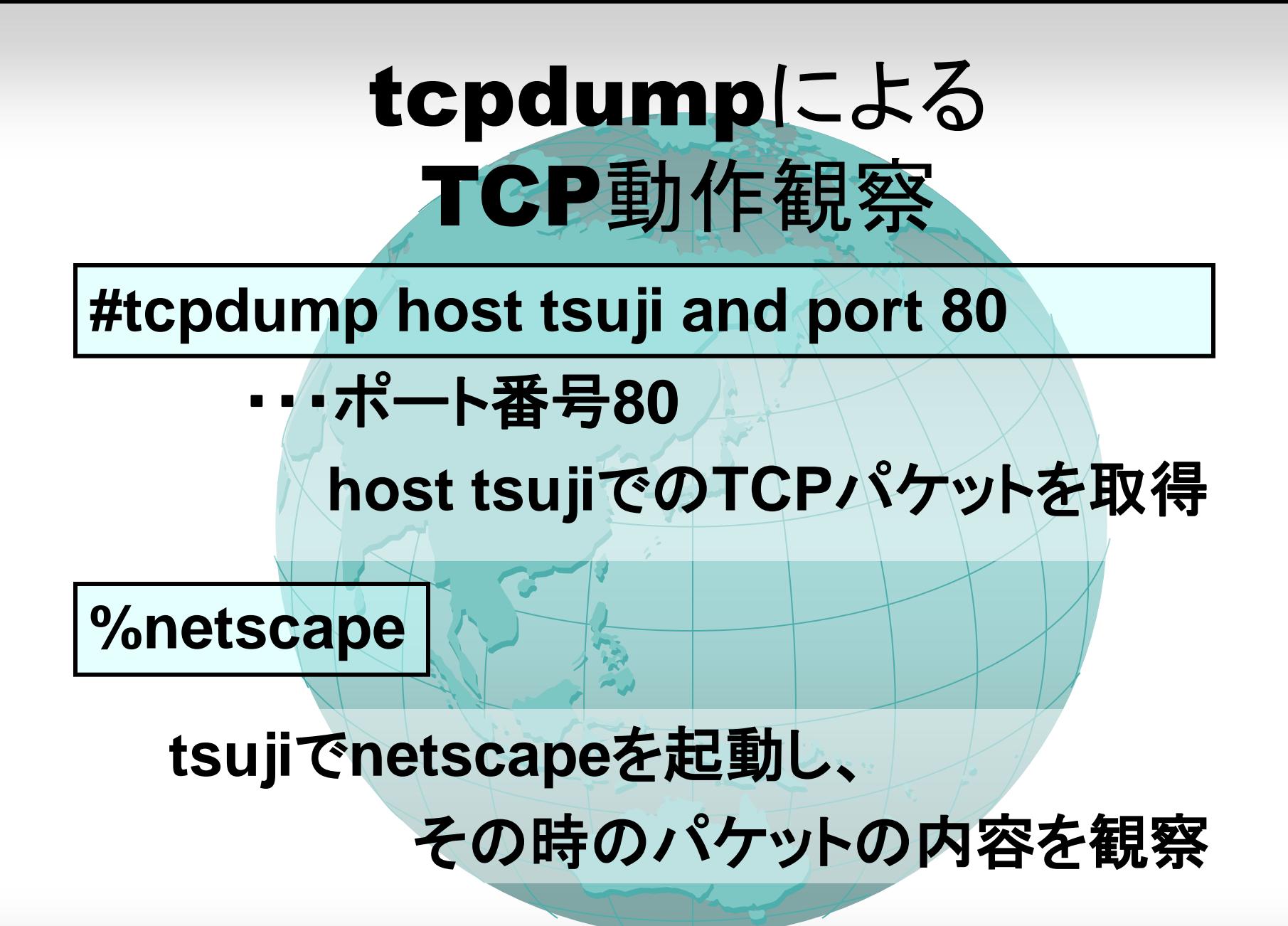

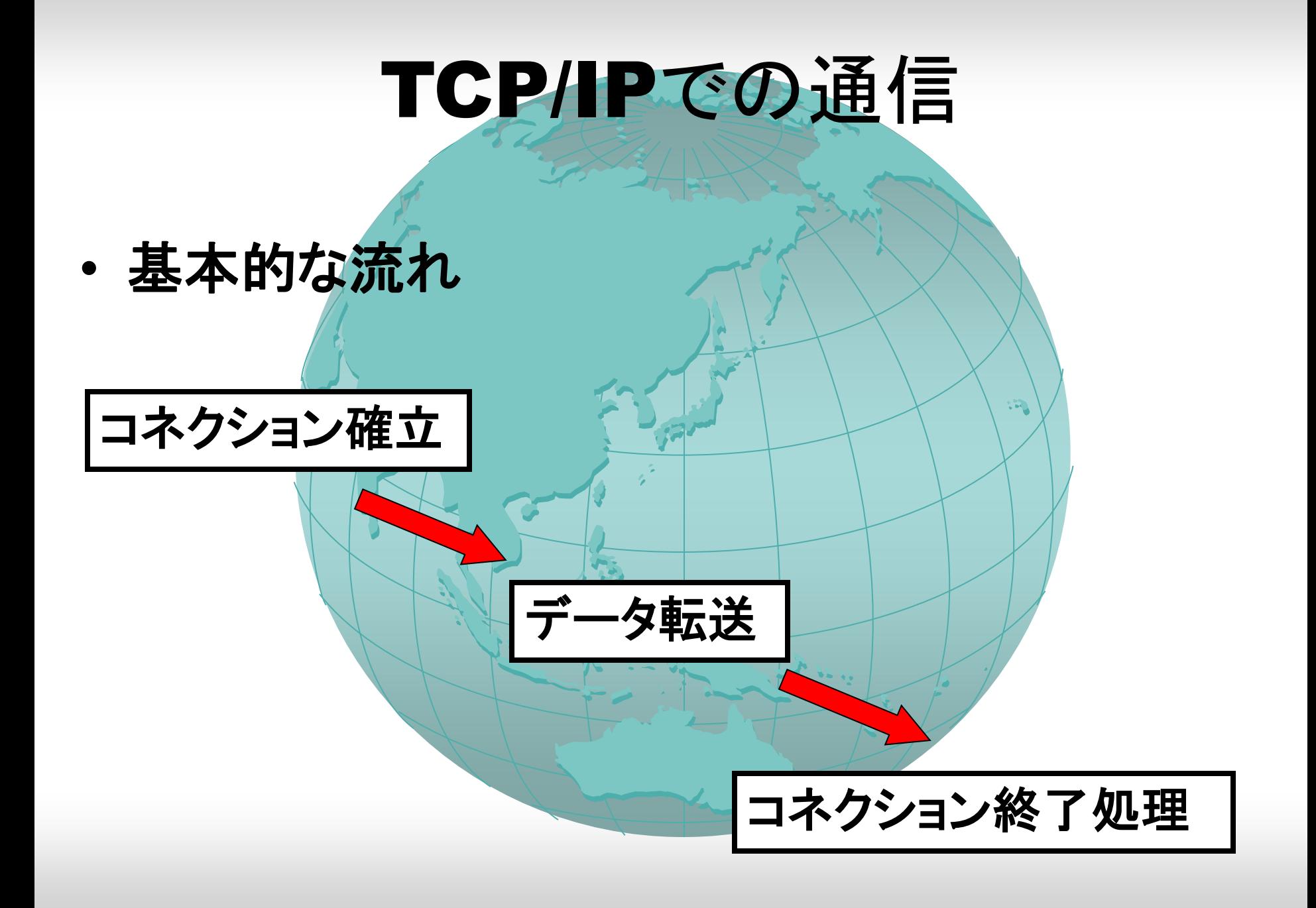

## コネクション確立

21:19:27.445117 tsuji.4376 > www.google.com.http: S 3898758850:3898758850(0) win 16384 <mss 1460> (DF)

サーバ 側にS(SYN)を送信、コネクション確立を要求

送信バイト0、受信可能データ長16KB、最大パケット長1460B

21:19:27.706707 www.google.com.http > tsuji.4376: S 3317888770:3317888770(0) ack 3898758851 win 32120 <mss 1460> (DF)

ACK(シーケンス番号+1 )を送信

クライアント側に下りのコネクション確立を要求

21:19:27.706813 tsuji.4376 > www.google.com.http: . ack 1 win 17520 (DF)

下りのコネクション確立を 通知

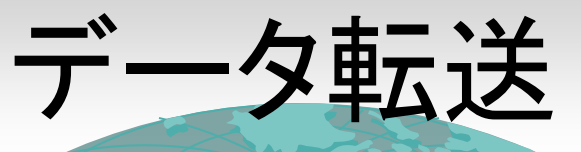

21:19:27.723972 tsuji.4376 > www.google.com.http: P 1:346(345) ack 1 win 17520 (DF)

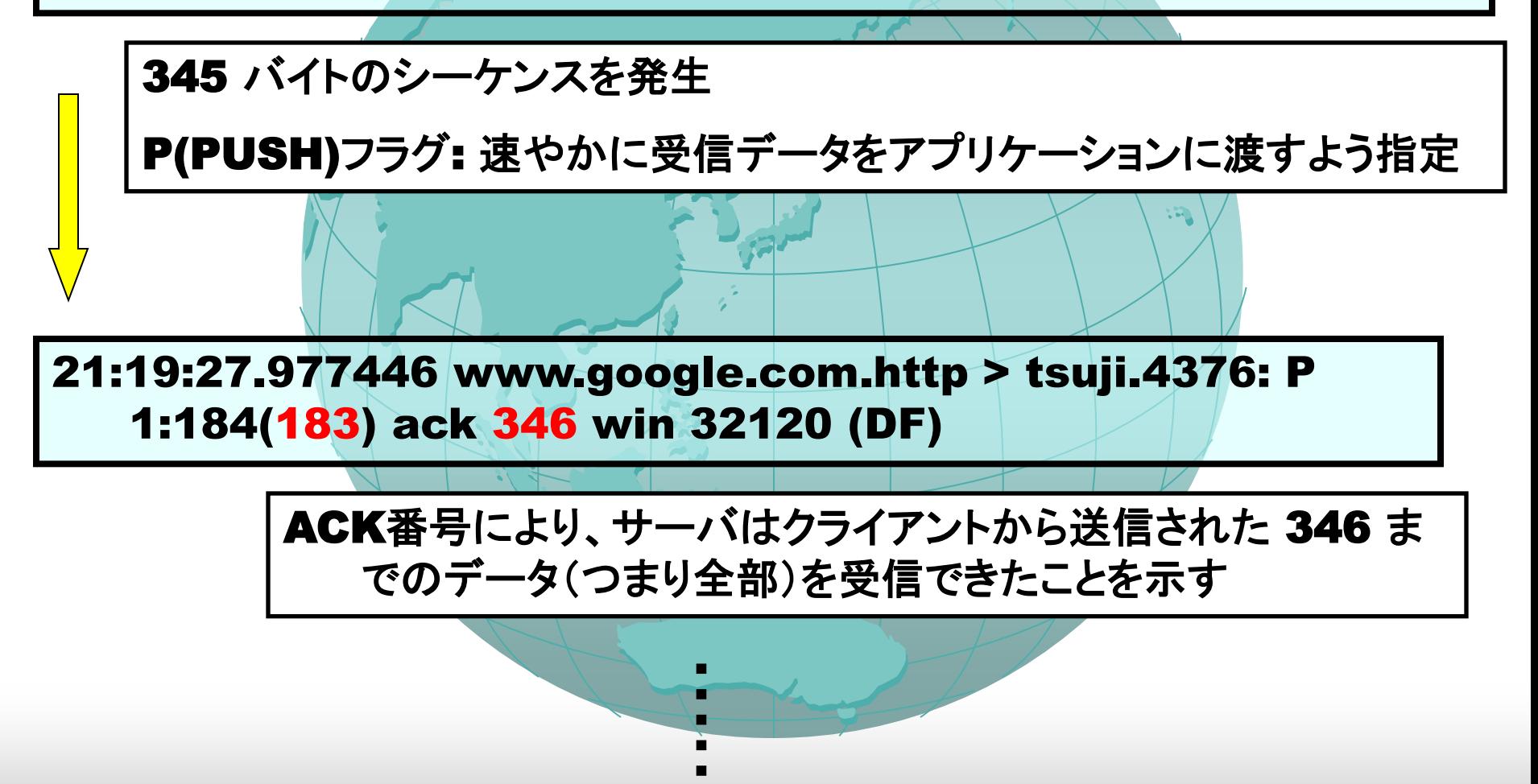

・

コネクション終了処理

21:19:37.982740 www.google.com.http > tsuji.4376: F 1690:1690(0) ack 346 win 32120 (DF)

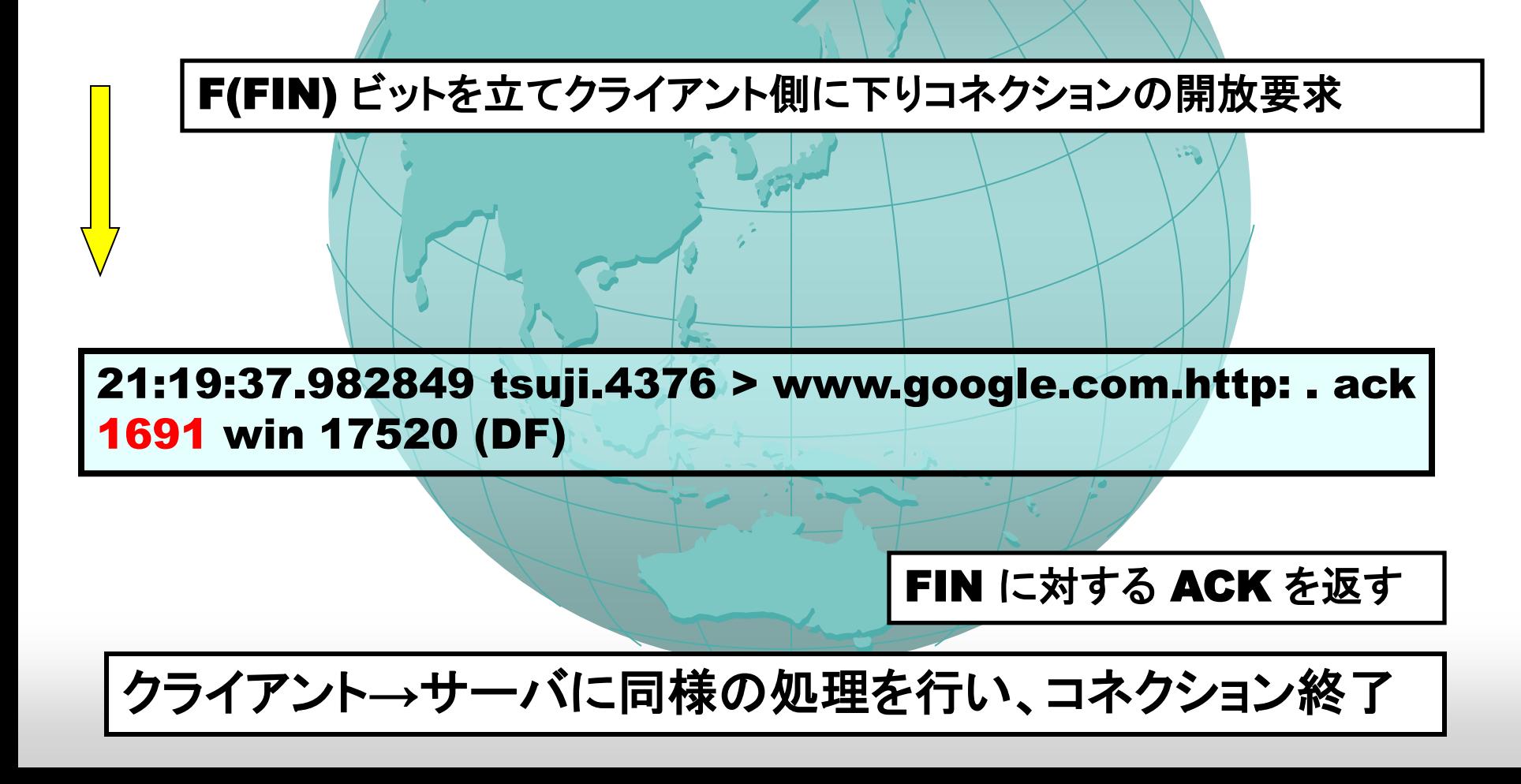

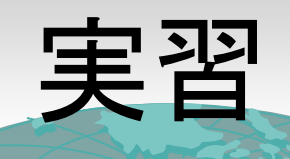

• 自分のマシンで

 **#tcpdump host hostname and port 80**

別のターミナルから **%netscape**

パケットの内容を調べ、**TCP**の動作を確認。